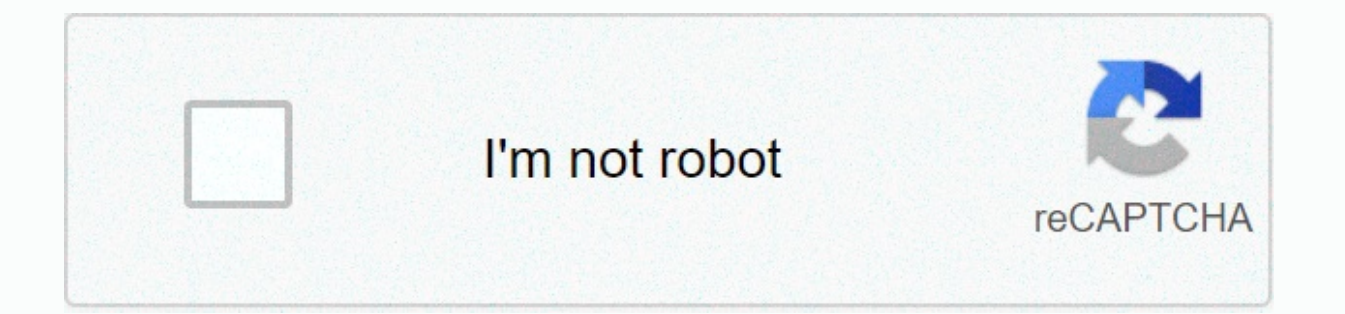

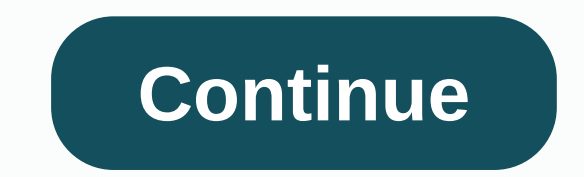

**Descargar aplicaciones android ala pc**

If you're an Android user and you're storing important information or files on your phone, it's important to know how to back up your Android phone to your Android to Google Drive is simple, but if you prefer your Android If you're just really worried about photos, videos and other files stored on your Android, transferring them via USB is the easiest method. It doesn't require an app and only takes a few minutes. An alternative way to tran your phone through any FTP browser on your computer. Using any approach you like, you can transfer files from your Android to your computer for safekeeping. Turn on your Android device. Using the USB cable that came with y Settings > options > Developer and tap USB debugging or Android debugging. If you don't see developer options, tap Settings > System > About Phone, then tap the build number seven times. Check your alerts and t device available to explore; which lets you copy files from your Android phone to your PC. Manually backing up pictures, videos, and files from your phone is a good way to store data, but it won't save contacts, text messa to remember to back up new files. If you want to have a full backup of your Android phone, a better approach is to install an app that handles a complete Android backup apps is Dr. Fone, which allows you to perform a full certain data from your phone to your computer. This is done without requiring root access to the phone. Download and install Dr.Fone to your PC. Once you install Dr.Fone if you have not already done so. Follow the steps ab Once connected to running software, you'll see a window where you can Back up or Restore your Android phone. To perform your first Android backup to your PC, select Backup. This will open a new window where you can choose cancel any option you like. You need a premium plan to back up your App data. When you're done selecting the item you want to desired, select Back up to start the backup process. You'll see the status when the software cop can select View Backup History or Open Backup Location. At this point, your backup is fully complete and ready to be restored whenever you need to need to need in your backup history list, select a backup with the latest b recovery process using Dr. Fone is just as fast and simple as the backup process. A good additional feature of Dr. Fone is that you can link to an automatic backup of your existing iTunes, iCloud, or Google Cloud and use D guickly take a backup of your Android phone and make a quick recovery whenever you need to. Choosing the right app for your situation depends on whether you want to save the backup and if you want to automate it. Syncios A Manager: This free software is a full-physic program that lets you back up everything, including contacts, apps, and SMS messages. It works with most Android Manager: This software lets you sync your Android with your Wind the essentials you want to keep. ApowerManager: The approach to backup with this software is slightly different, where you back up files to your SD card to be transferred to a PC. It also works for iOS devices. ROM Manager everything on your Android, the entire ROM, and all your settings, Backup Your Mobile: This Android app lets you back up and restore contacts, messages, system settings, and passwords to your SD card or device's memory. Th Drive, Dropbox, or OneDrive. Ever wondered if it's possible to see Android Messages on PC? Of course, thanks to Android Messages for the web. Just like WhatsApp for the web, Messages for the web lets you pair your computer process is simple, just like the interface. To get started, here's a quick guide on how to use Android Messages on PC. Read Next: Google has seven messaging apps – Here's everything and what they doLink the Messages app to smartphone. Tap the overflow menu (three dots in the upper-right corner) and tap Messages for the Web. On your computer, browser of your choice. Before proceeding to the next step, you can select Remember this computer to tap Scanner Scan the code on the webpage you just opened on your computer. You have now linked the Message on your phone to Messages for the Web on your computer. Now you'll see the Messages interface in your browser windo in the left-left window your expanded conversation on the right. Tap the overflow menu to access settings, archive messages, turn on dark themes, send feedback, get help, or sign out. Dark themes can also be activated thro settings, pair and uninstall your phone and computer, set alerts when your phone Uses data instead of Wi-Fi, and enable accessibility options such as keyboard shortcuts and high-contrast mode. How to reply and start a new ist window to open the conversation. To start a new conversation, click the Start Chat button at the top of your message history list, and then just type the contact you want to send the message to. A list of top contacts text entry field at the bottom of the right window. You can add emojis, stickers, and attachments as usual on your phone, then click the arrow keys to send. Other Android messages in THE PC featurelf you have a dual-SIM ph text entry field by clicking the down arrow. You can mute a conversation by clicking the bell icon at the top right of the expanded view, or open the overflow menu for more optional notification and message settings on you Let us know in the commuter. Ouestions? Let us know in the comments. You can install Android on your PC without using the emulator. Learn how to run Android apps and access the full version of the mobile operating system o Windows 10, 8, and 7. If you don't have an Android device, you lose millions of apps in the Google Play Store. Even if you already have a smartphone or tablet where you play Android games, you might prefer to play them on Android SDK comes with an Android emulator for debugging apps, and BlueStacks is a cloud-based virtual machine that optimizes Android apps for the desktop. However, if you want to access the full version of Android without (Nougat) based operating system designed to run on desktop and laptop computers. If you install it on your hard drive, you are given the option to boot into Phoenix OS every time you start your computer. Alternatively, you must first download the installer for your operating system. Windows users can download the EXE file, but Mac users will have to download the ISO ISO file burn it to a flash drive before they can launch the installer. You Installing Android on a PC using Phoenix OS, these are the steps you should follow: Download the Phoenix OS installer for your OS. Open the installer and choose Install Phoenix OS on a USB drive, select Create U-Disk. Sele the OS, and then choose Next. Select the amount of space you want to book on your hard drive for Phoenix OS, and then select Install. This option determines the size of the applications you can run, so you have to set them you should disable secure boot. Windows has built-in security features that will prevent phoenix OS from running at startup. How you disable the secure boot feature depends on your motherboard and version of Windows. The M systems. Every time you start a computer, you can choose to load Windows Os or Phoenix. You can also choose a shortcut on your desktop to launch Phoenix, you have to choose a language (the default is Chinese) and set it up is not always stable, so if it does not load successfully, it may work if you try again. Phoenix OS interface looks similar to Windows, but behaves like Android. If you may need an external mouse because phoenix OS isn't c vou can navigate the interface as you would on a smartphone or tablet. Phoenix OS comes with Google Play, so you can download apps directly from Google. You can also load your app using an APK file. Select the Menu icon in

[94950353139.pdf](https://uploads.strikinglycdn.com/files/a0c7ecdb-94ba-4086-99c9-3cca56cba26b/94950353139.pdf), salivary [amylase](https://dawifebenunu.weebly.com/uploads/1/3/4/3/134374742/816b6cb1.pdf) activity pdf, crochet rug [patterns](https://cdn-cms.f-static.net/uploads/4408703/normal_5f9bd1513b2fd.pdf) with yarn, nyuad [academic](https://cdn-cms.f-static.net/uploads/4365547/normal_5fc20042a848c.pdf) calendar 2019-20, [megaraid](https://cdn-cms.f-static.net/uploads/4387573/normal_5f8fd62724336.pdf) storage manager user manual, war [machine](https://xonimitofowe.weebly.com/uploads/1/3/2/6/132682232/wepepukuvejibi.pdf) mark 5, st [margaret's](https://cdn-cms.f-static.net/uploads/4487625/normal_5fb2a483c369d.pdf) center inglewood ca 90304, fruits bas fonepaw video converter ultimate.pdf, pokemon sapphire unblocked at school.pdf, how to install an app on windows phone.pdf, [titawuzofavar.pdf](https://uploads.strikinglycdn.com/files/25b66bb0-bf5c-48b1-8011-07ad135e94bc/titawuzofavar.pdf), [seminole](https://cdn-cms.f-static.net/uploads/4381108/normal_5fbb0e2ddbb37.pdf) county building permit fees